1,PCでブラウザを開き、Googleにアクセスします

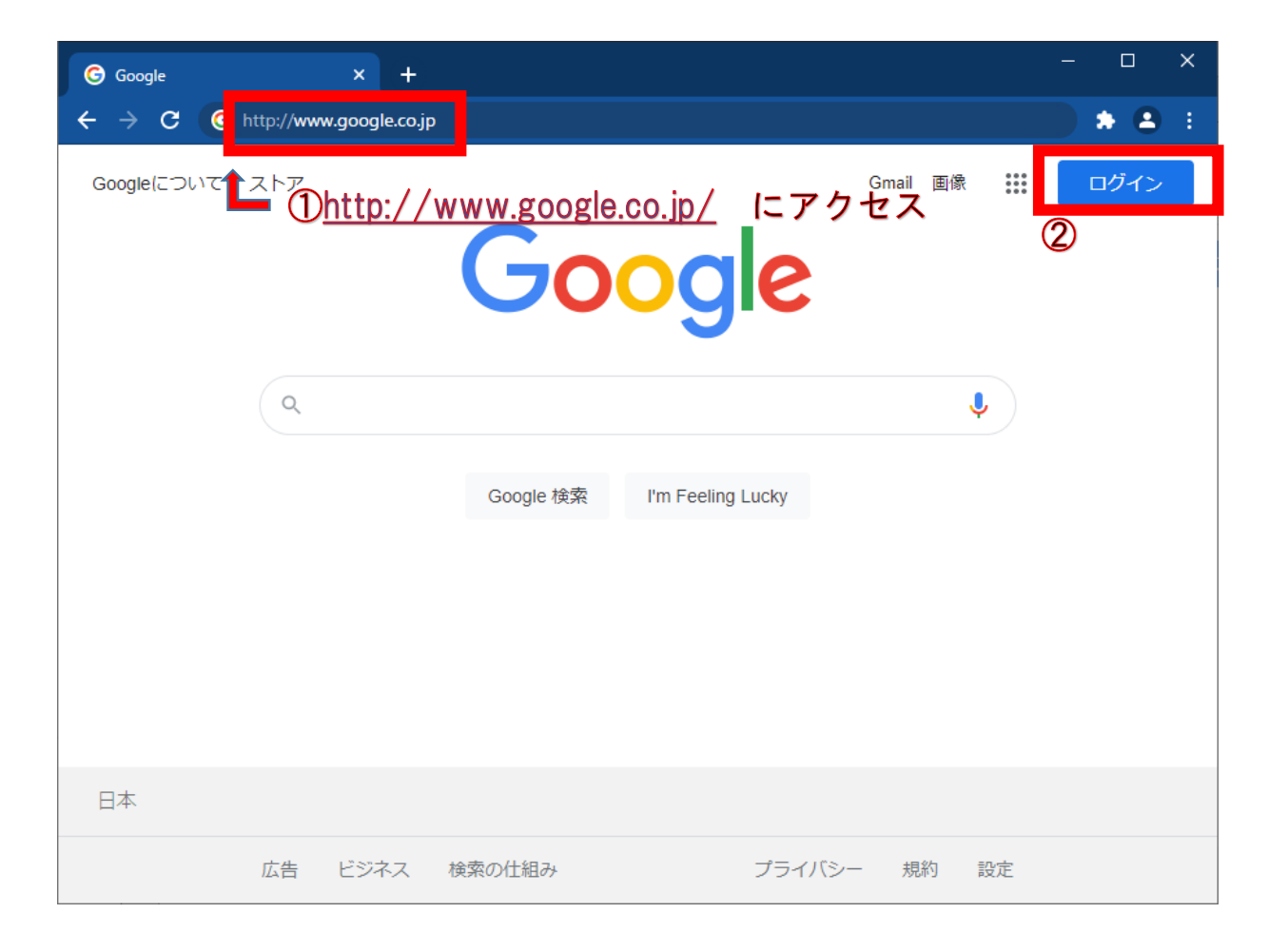

①アドレスバーにGoogleのURL を入力する [http://www.google.co.jp](http://www.google.co.jp/)

②「ログイン」をクリックする

2,Googleアカウントを選択します(1)

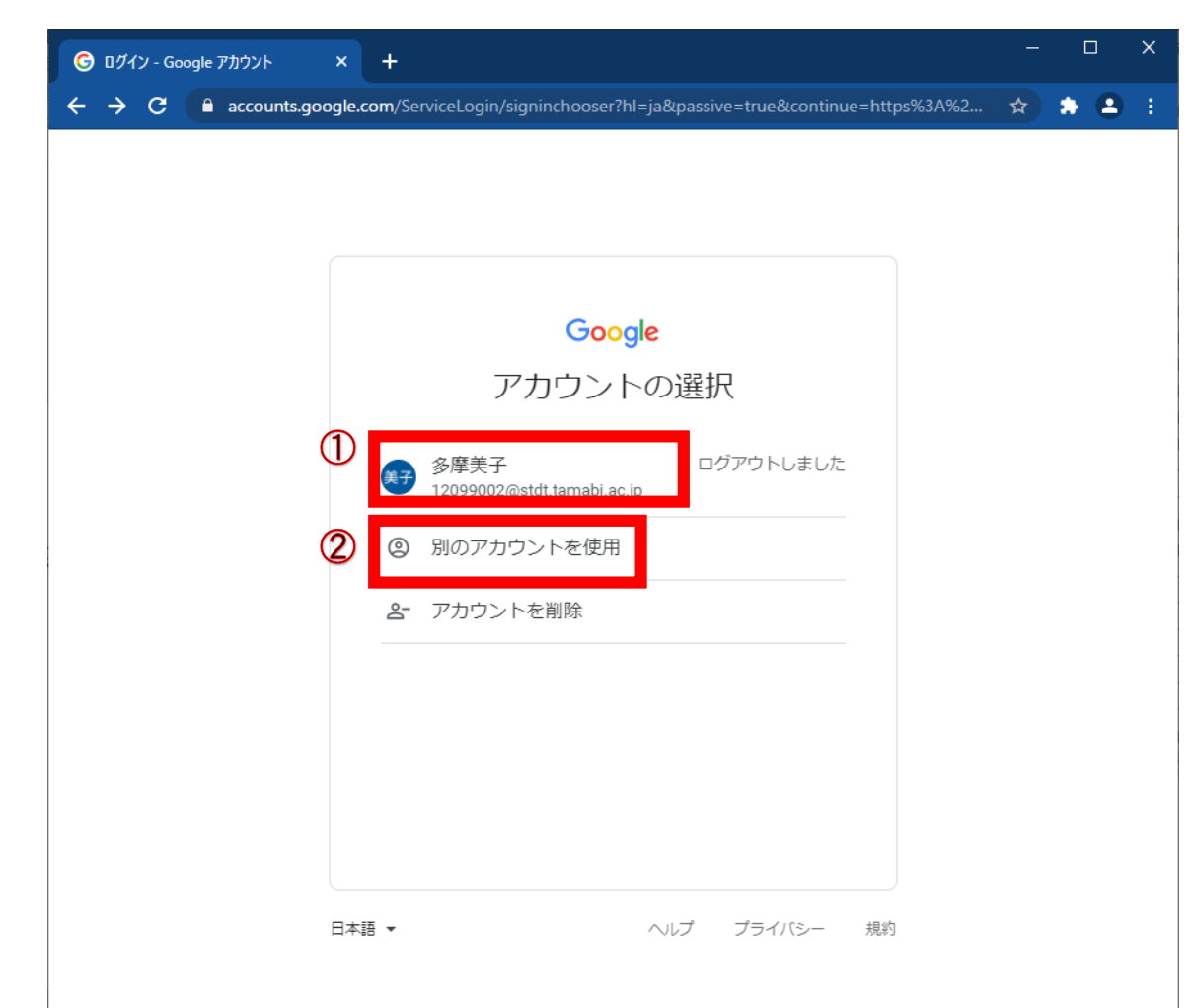

①既に一度ログインした端末の 場合は、自分のアカウントを選 択する

②自分のGoogleアカウントでロ グインしたことがないパソコン の場合は、「別のアカウントを 使用」をクリックする

2,Googleアカウントを選択します(2) 「別のアカウントを使用」を選択した場合

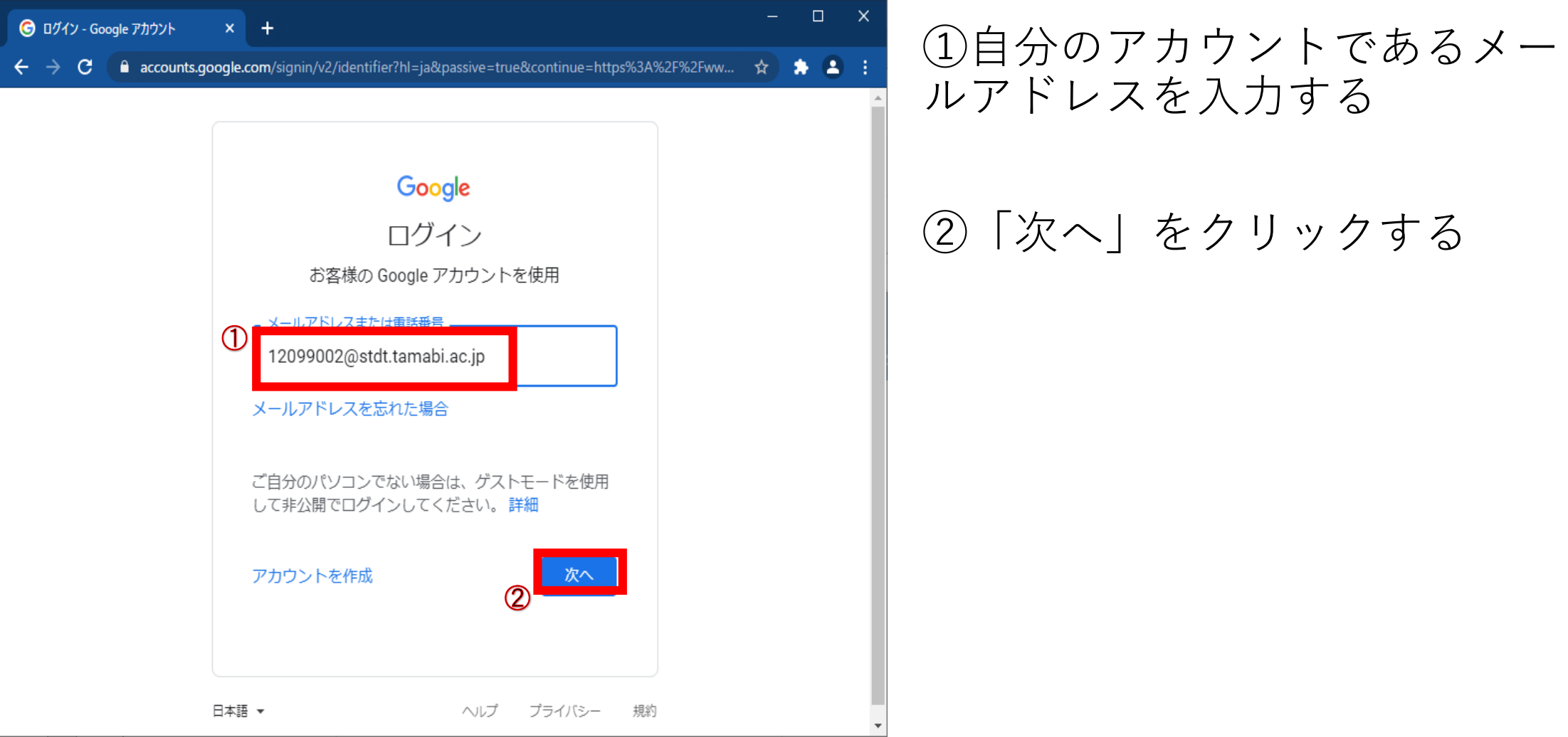

#### 3, パスワードの入力します

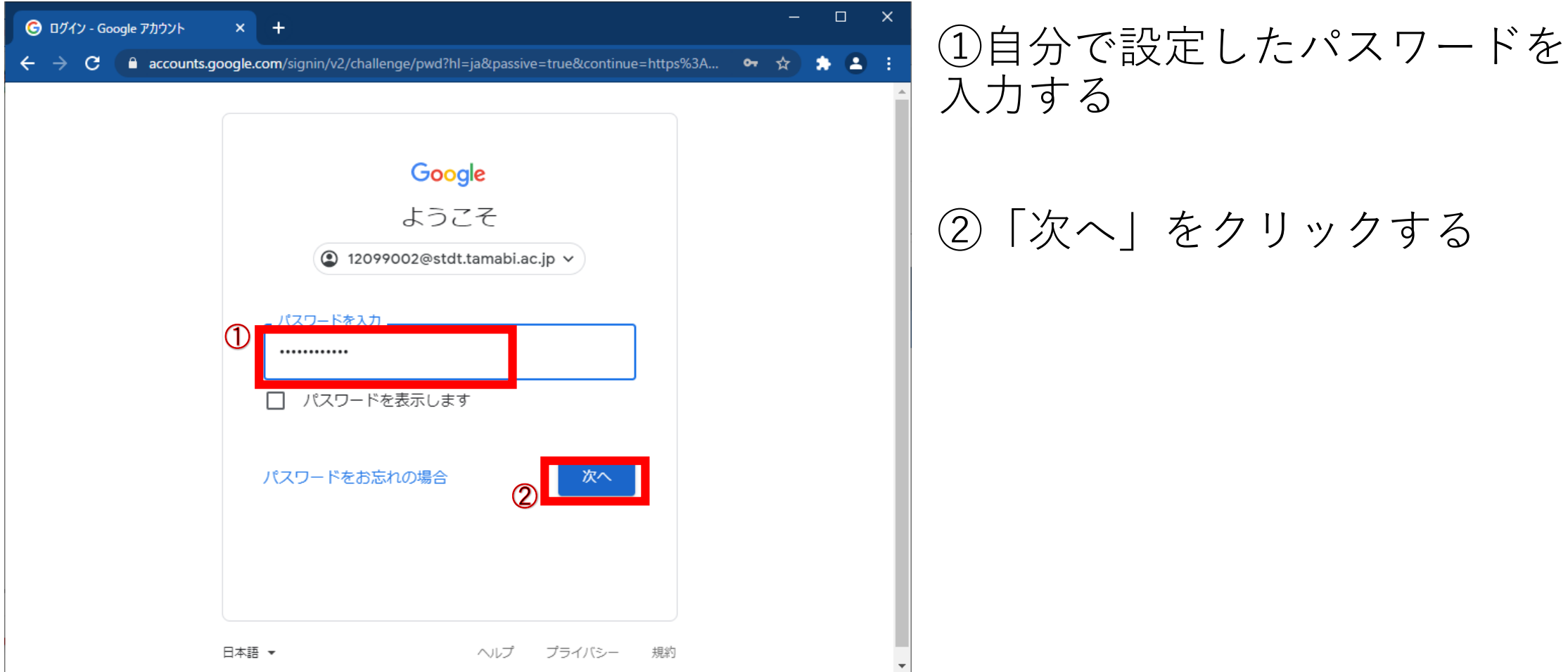

4,ログインが完了します

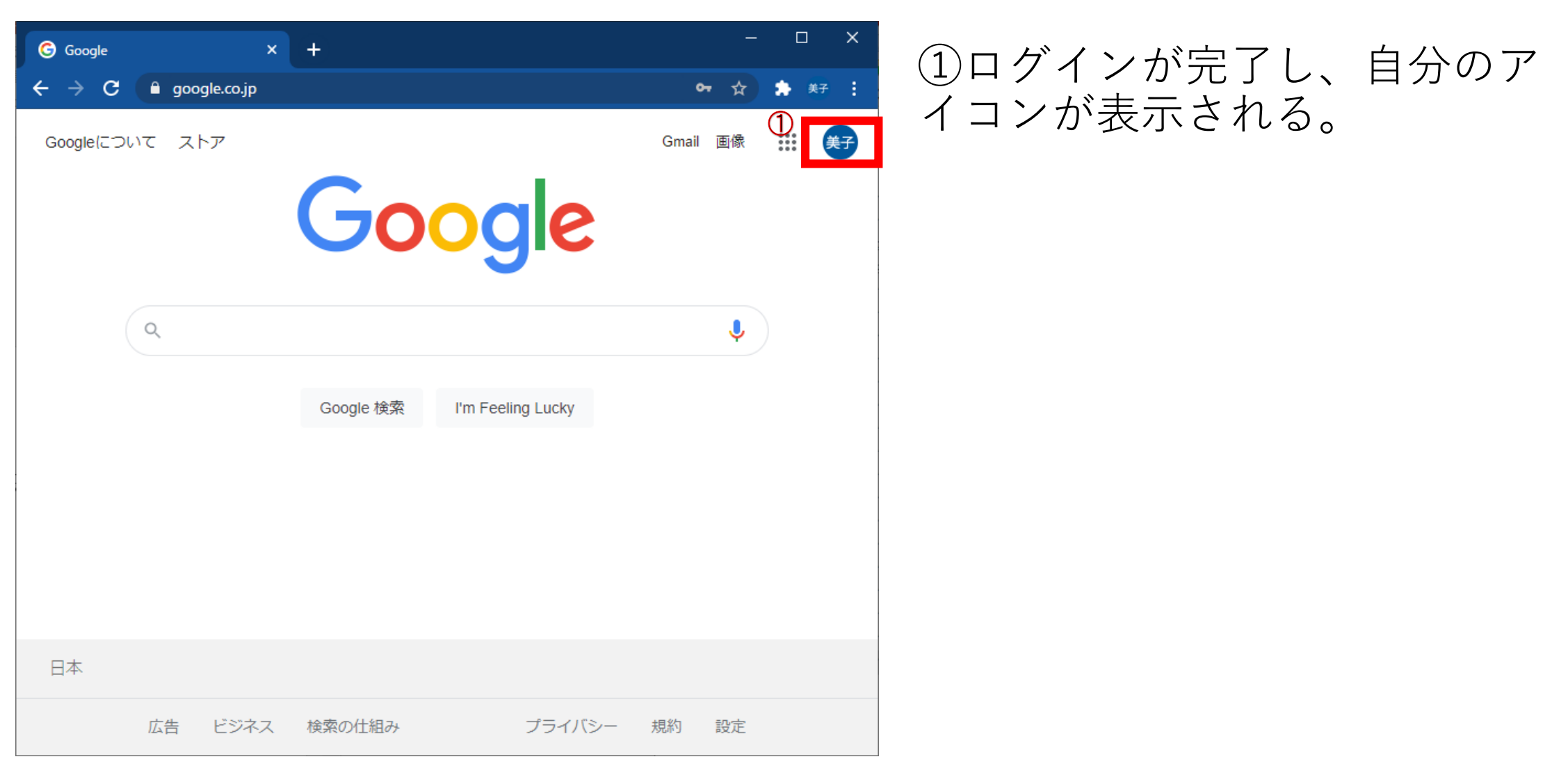